## 1. Wie finde ich schnell und einfach die Standorte seltener Pflanzen mit dem Handy

- (1) Bitte<http://www.bg-web.de/ak7/karte.php> aufrufen, dann erscheint ein Kartenausschnitt mit Hamburg im Zentrum.
- (2) Name der gesuchten Pflanze in das fenster oben links eingeben
- (3) Bei Klick auf die Karte wird das Vorkommen im Raum Hamburg in Form größerer oder kleinerer Cluster gezeigt. Die Cluster lösen sich auf, wenn Sie in die Karte reinzoomen.
- (4) Beim Anklicken des einzelnen Fundpunktes wird das Jahr der Meldung angegeben z.B. 2018 sowie die die geografische Unschärfe. Dabei bedeutet 1000 = Punkt ist Mittelpunkt eines 1000\*1000 Meter großes Rasterfeldes, 500 = der Mittelpunkt eines 250\*250 Meter großen Rasterfeldes usw., 1 =punktgenaue Ortsangabe.

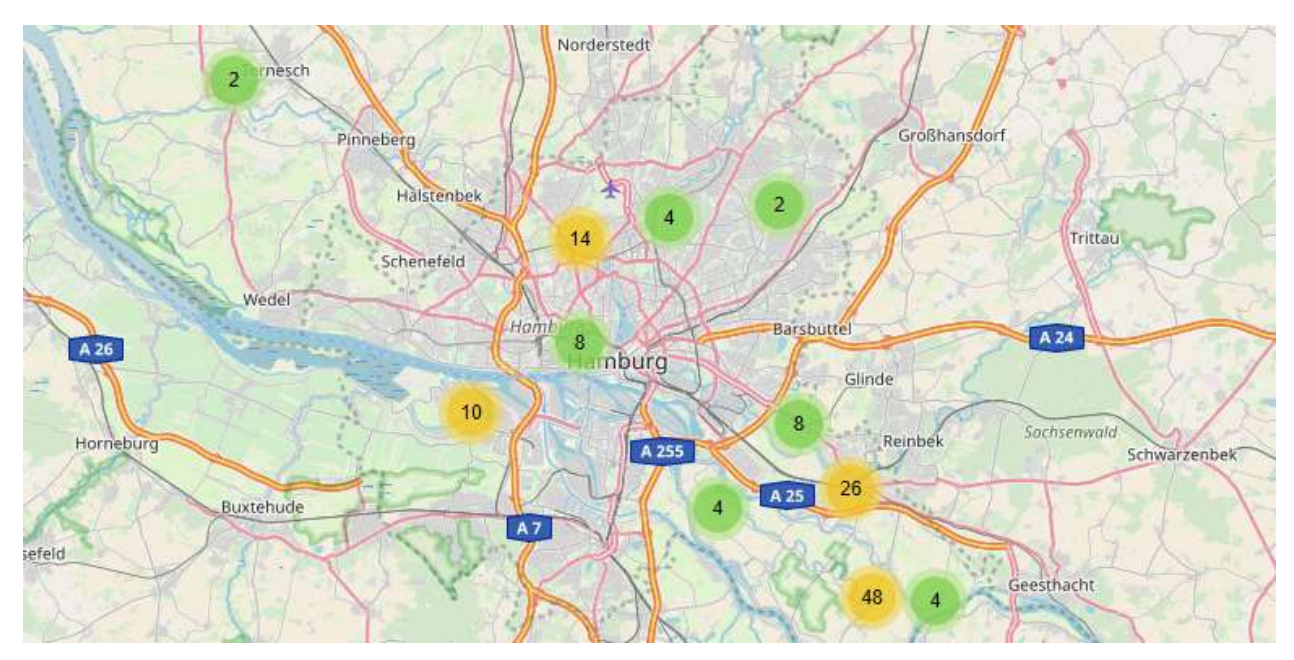

Bildschirm-Ansicht der Karte [http://www.bg-web.de/ak7/karte.php,](http://www.bg-web.de/ak7/karte.php) Beispiel Gagea pratensis

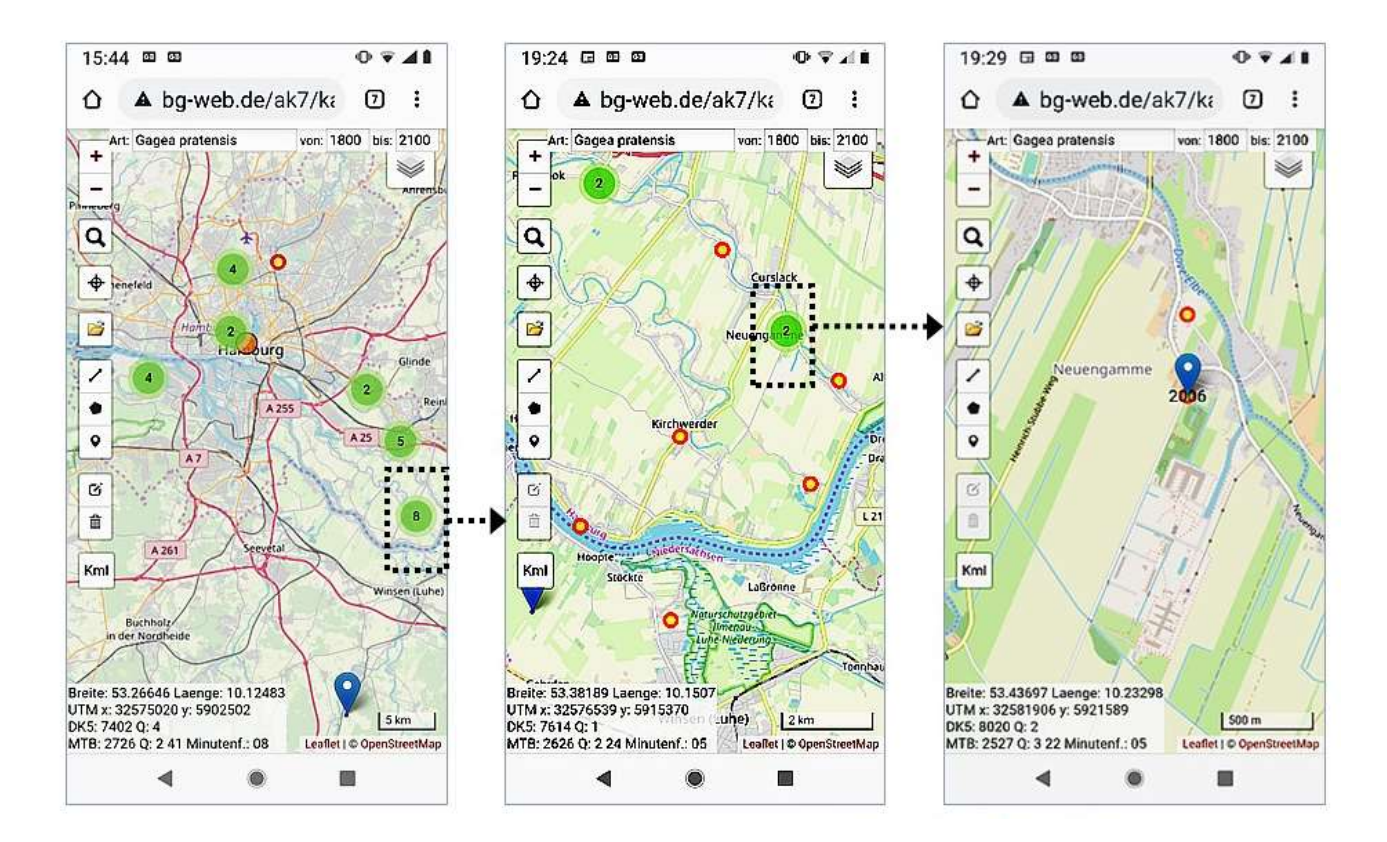

## 2. Wie kann ich Karten der 1\*1 km großen Rasterfelder im UTM Raster erstellen?

(1) Bitte<http://www.bg-web.de/ak7/karte.php> aufrufen und das Dropdown-Menu in der rechten oberen Ecke öffnen

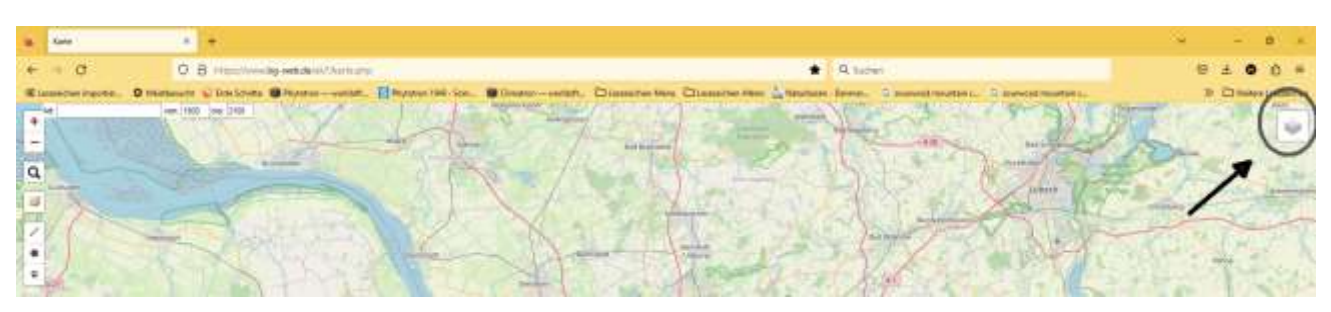

(2) Im Dropdown.Menu herunterscrollen und in den Käste zu "HH UTM Raster 1km" oder "UTM Quadranten" ein Häkchen setzen, dann erscheint das UTM-Gitter-

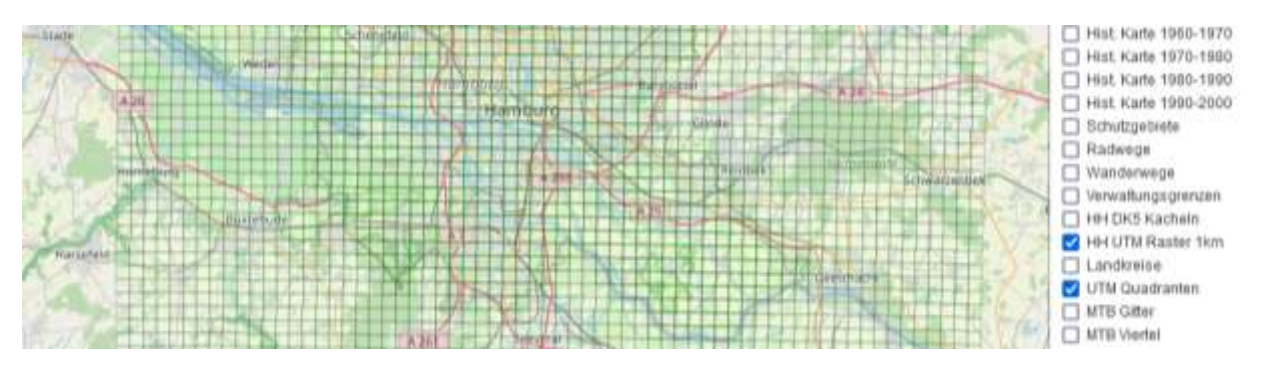

(3) Auf das gewünschte Rasterfeld herunterzoomen, dann vom gewünschten Ausschnitt einen Screenshot erstellen und diesen abspeichern und/oder ausdrucken.

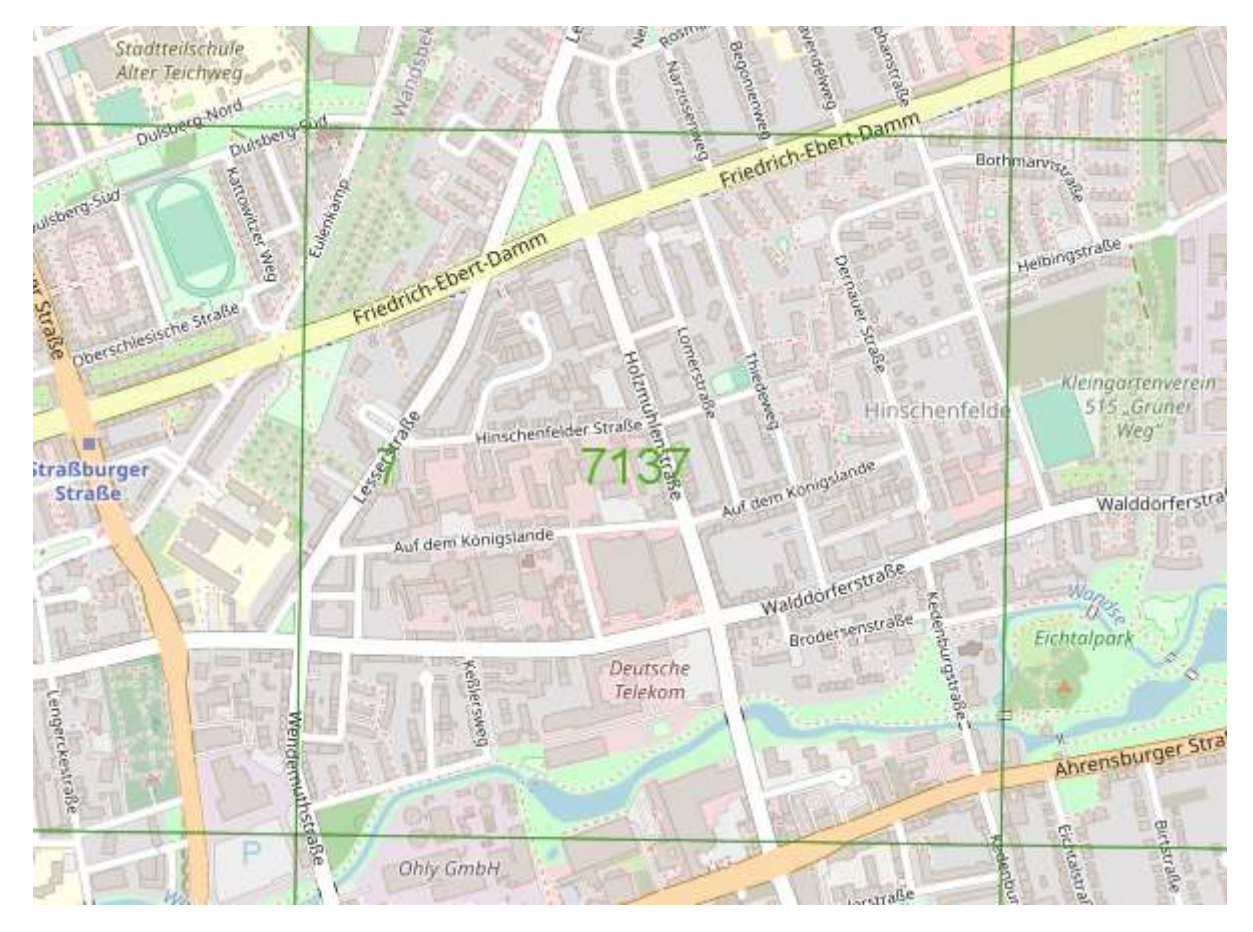

(4) Das Dropdown-Menu bietet außerdem verschieden Kartendarstellungen und Luftbilder sowie thematische und historische Kartenhintergründe. Probieren Sie es aus, es lohnt sich!